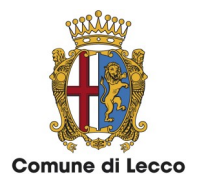

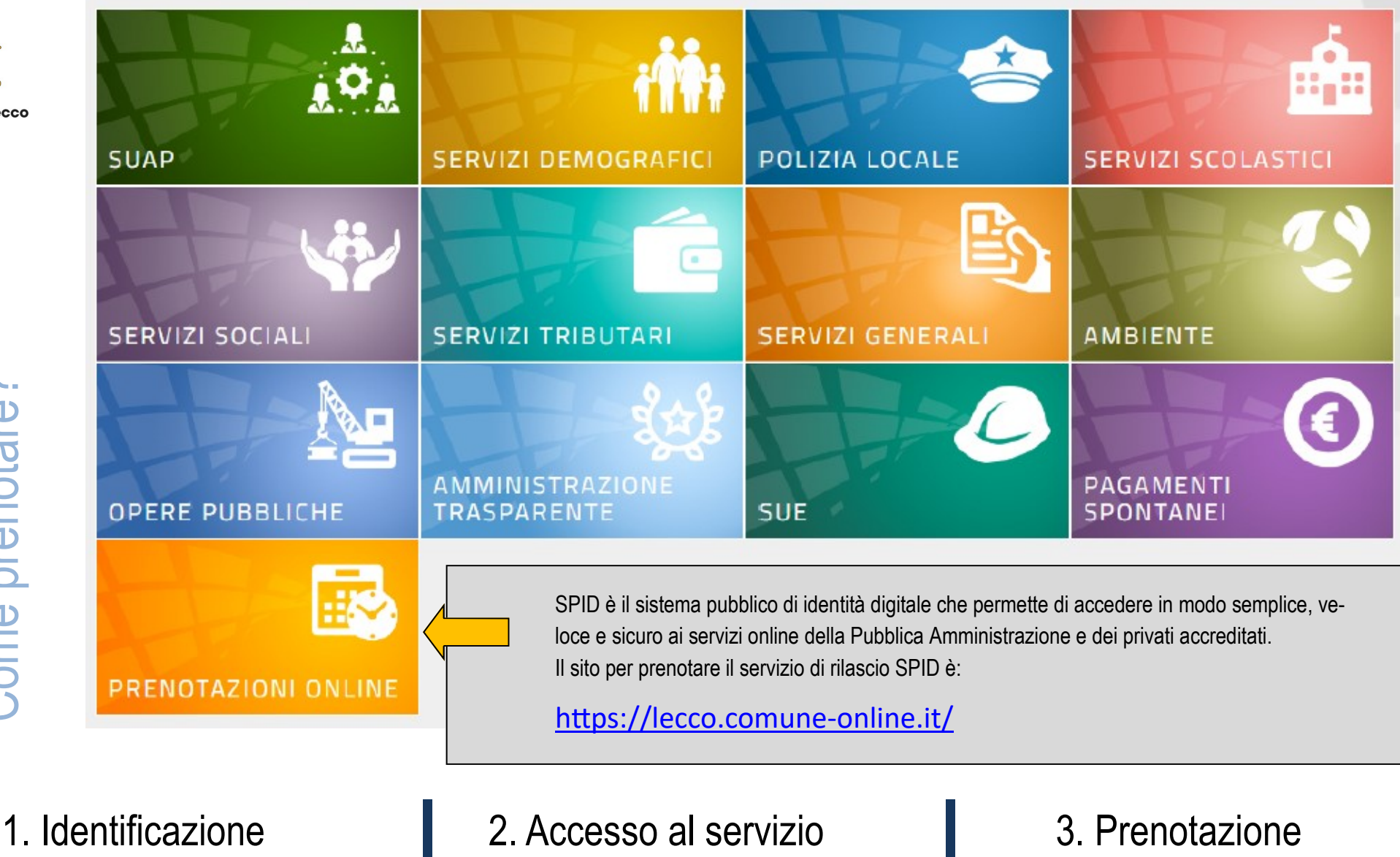

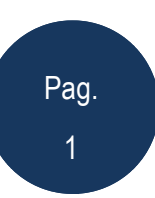

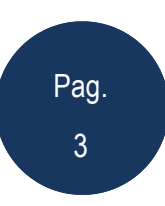

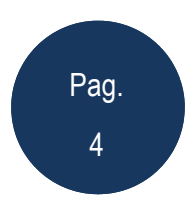

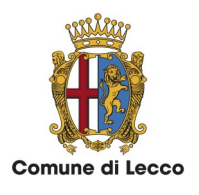

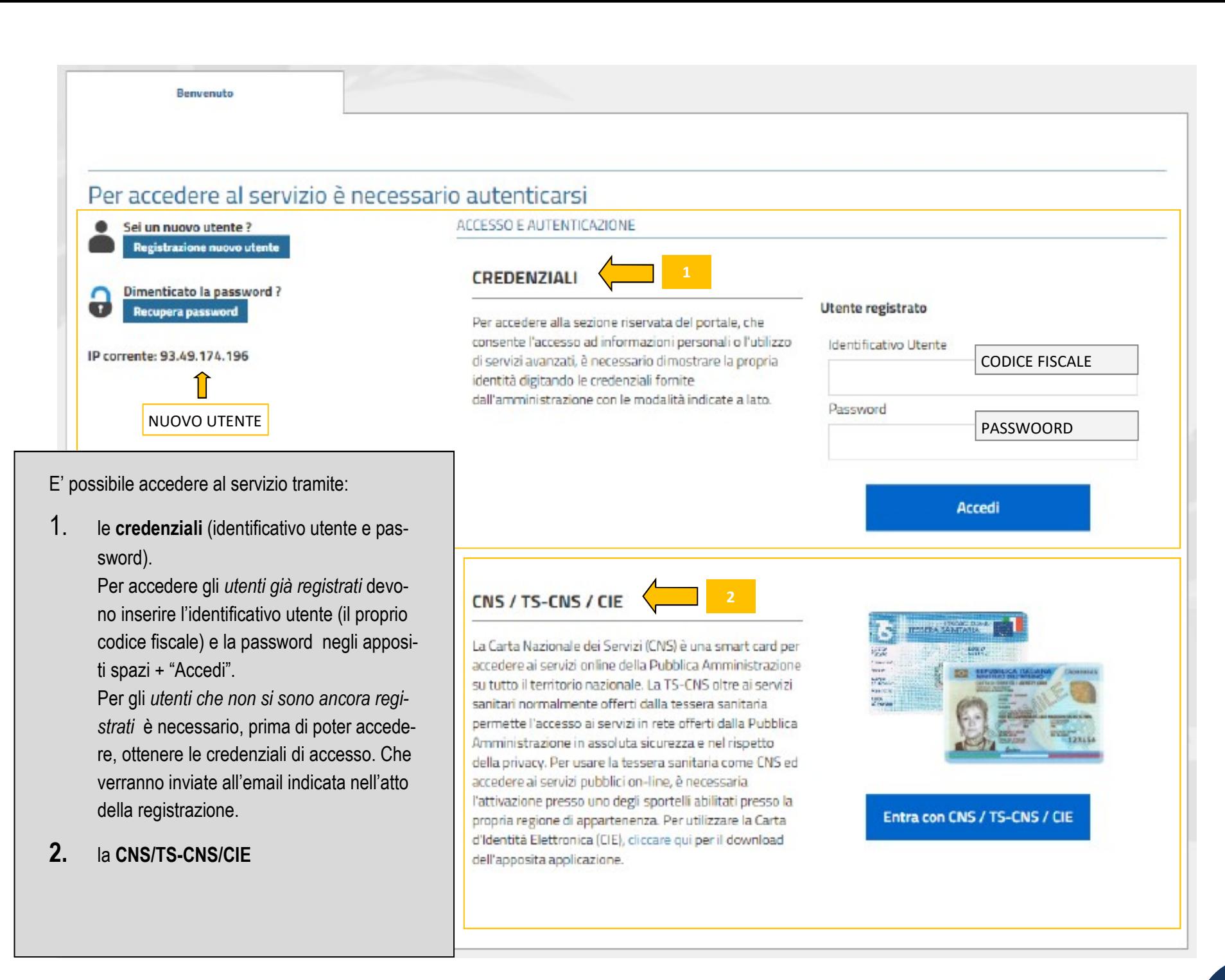

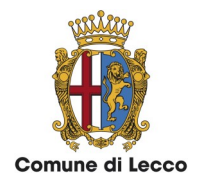

L'utente può registrarsi come "Persona fisica" oppure come "Persone giuridica".

I dati obbligatori richiesti nella maschera di registrazione sono:

- · Cognome
- Nome
- · Sesso
- Data di nascita
- · Nazione di nascita
- · Provincia di nascita (solo italiani)
- Comune di nascita (solo italiani)
- · Codice fiscale
- · Nazione di residenza
- · Provincia di residenza (solo italiani)
- · Comune di residenza (solo italiani)
- · Indirizzo email
- Verifica del testo (codice captcha)

Per gli utenti stranieri è importante mettere "No" alla voce "Anagrafica italiana" prima di inserire i propri dati.

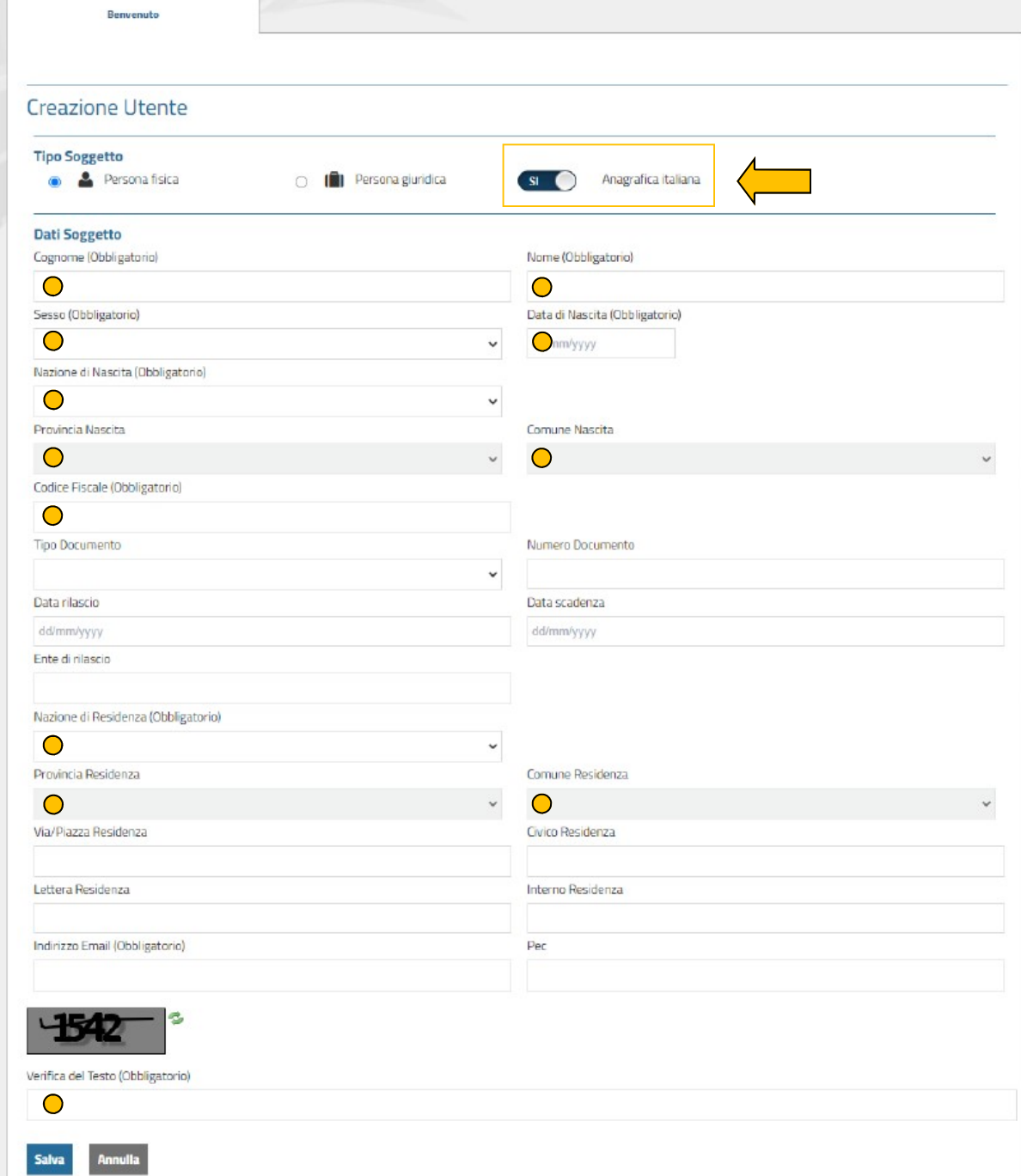

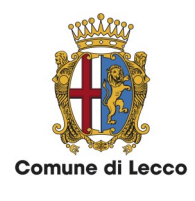

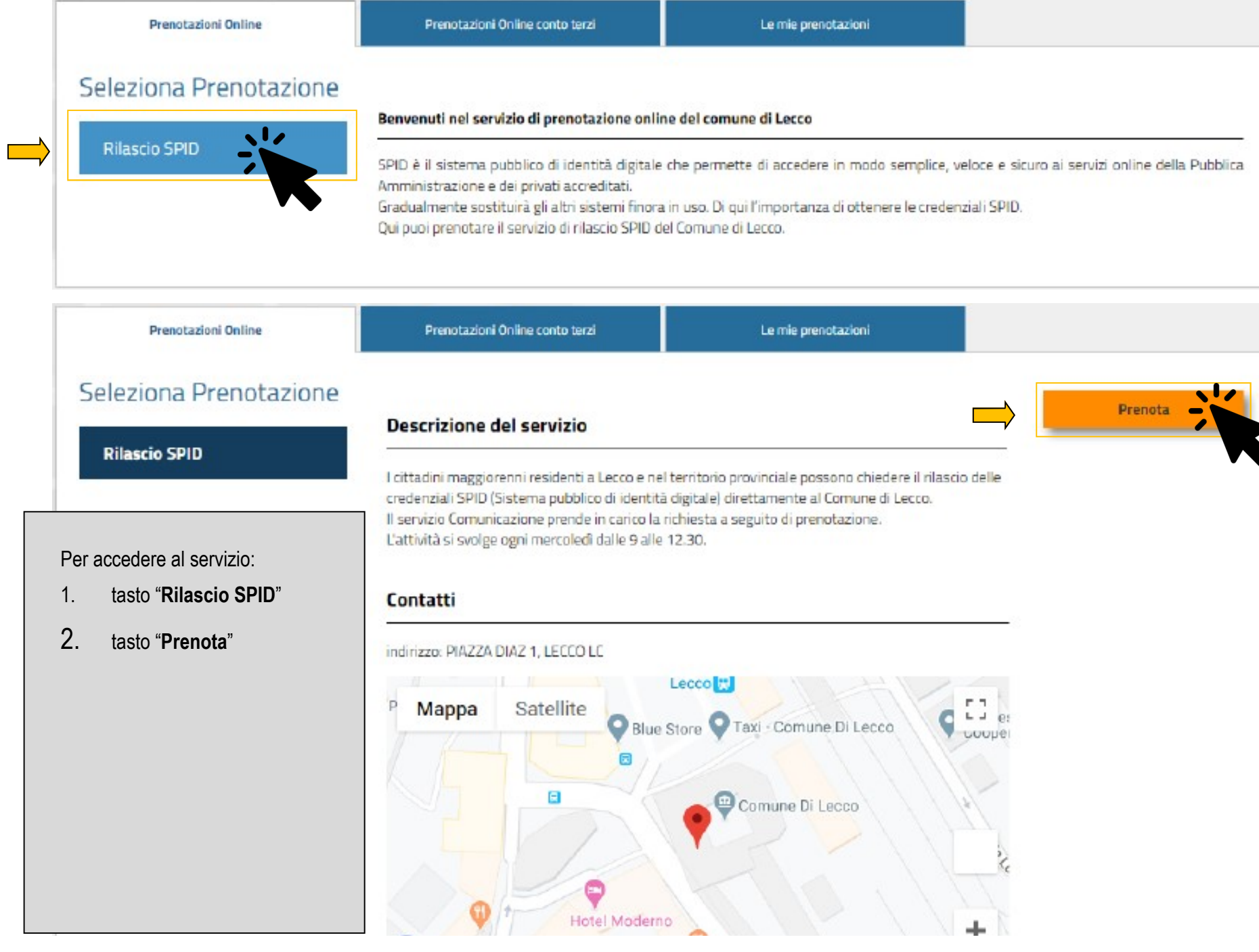

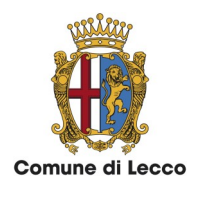

frecce.

verde.

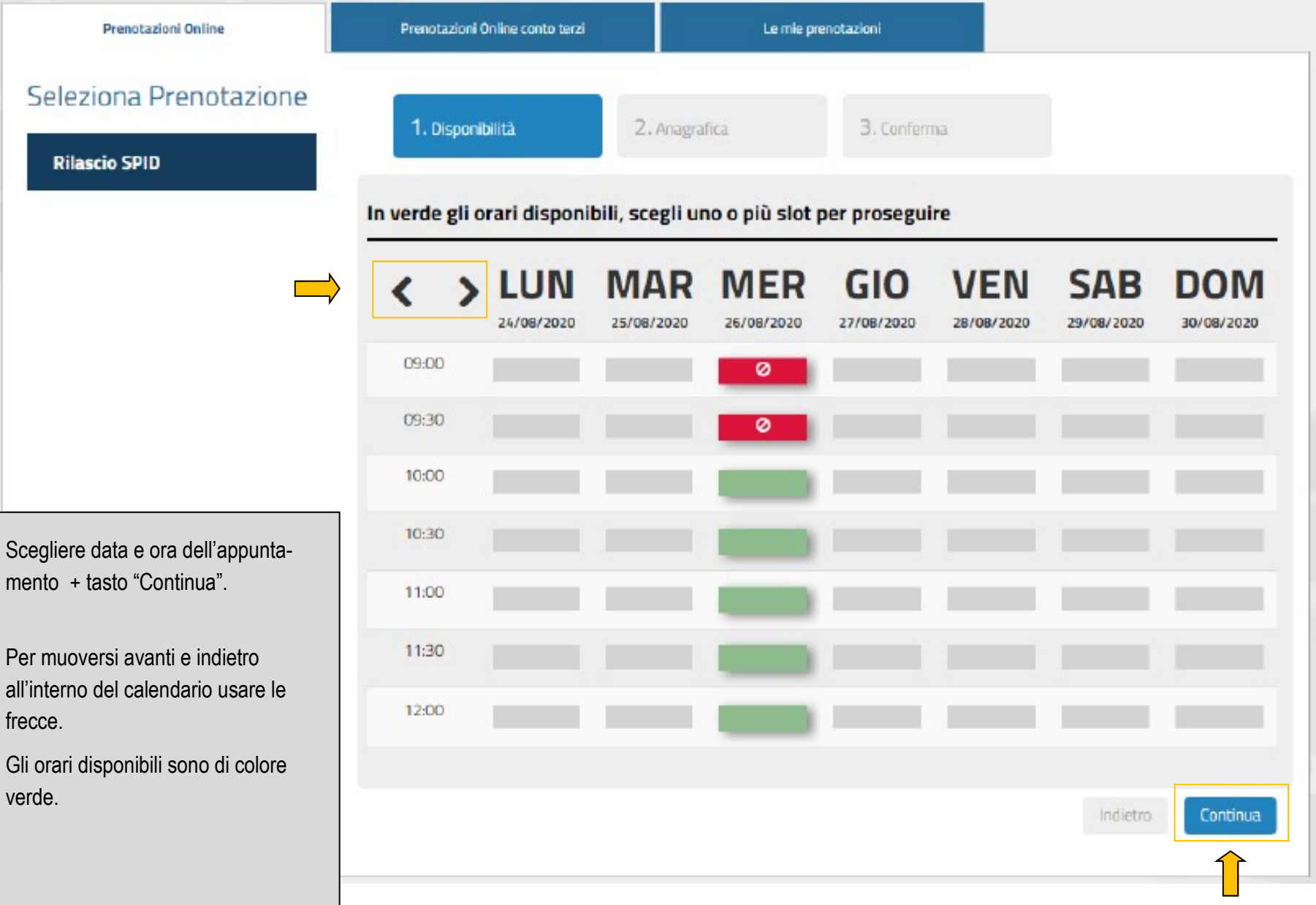

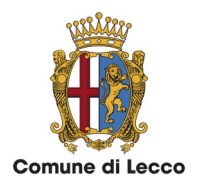

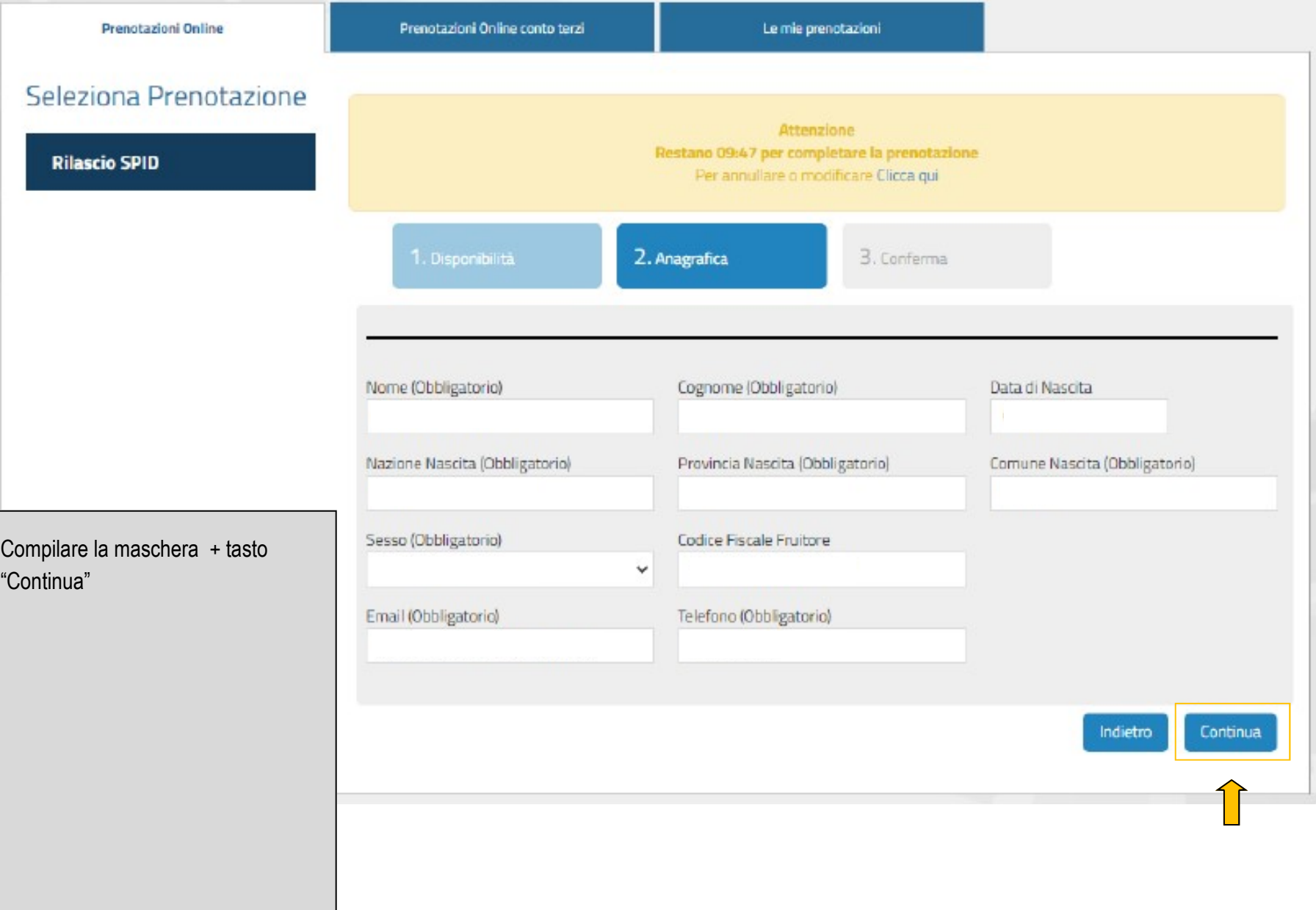

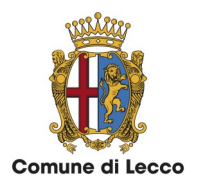

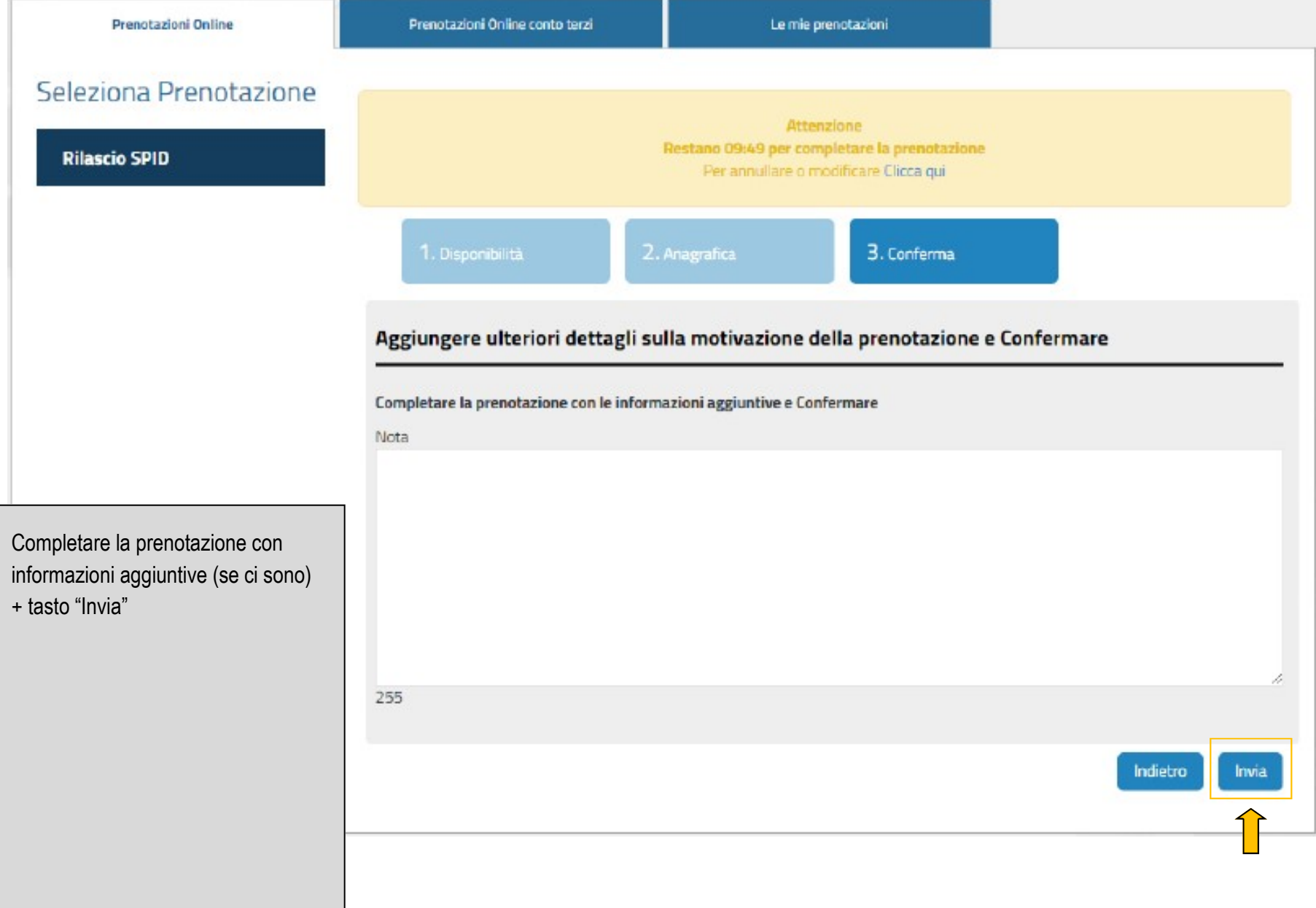

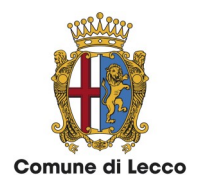

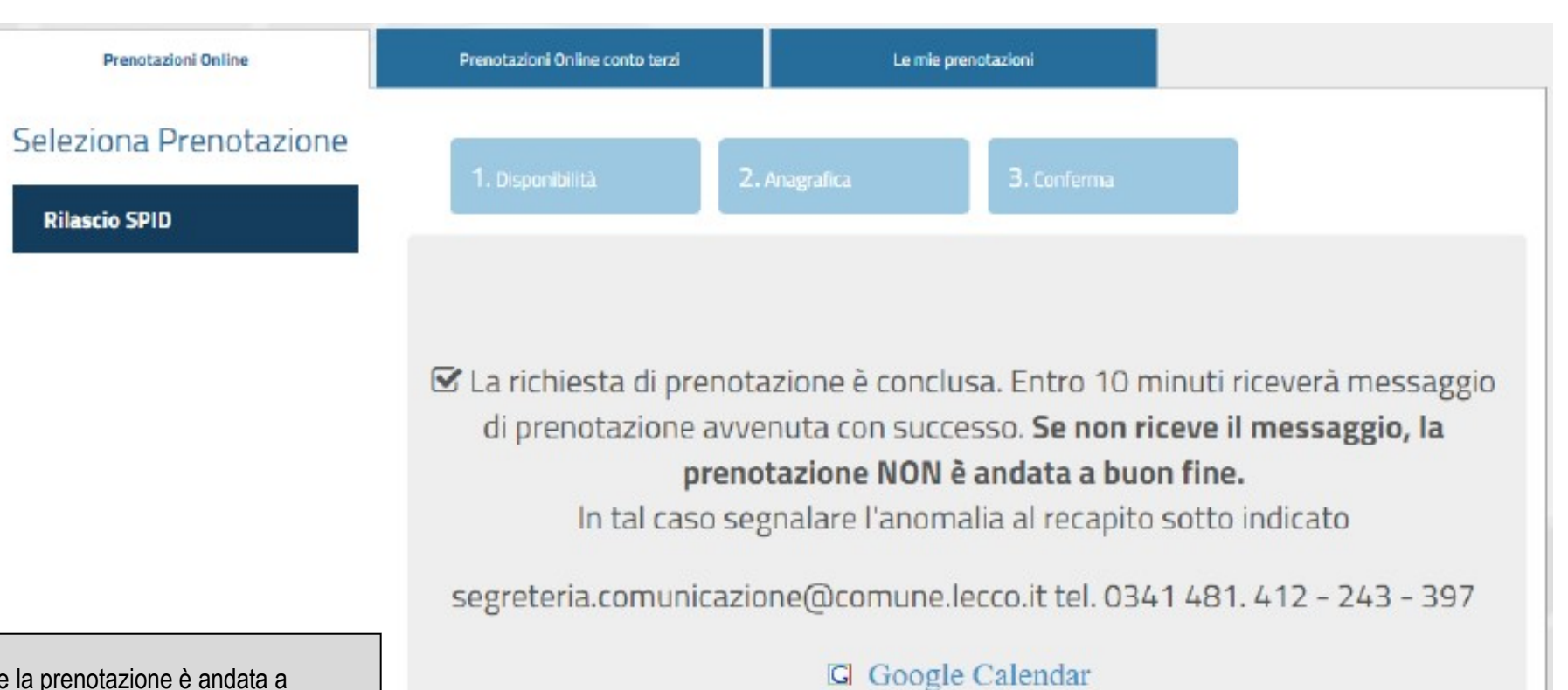

- Se la prenotazione è andata a buon fine viene visualizzata questa maschera di conferma.
- Successivamente, si riceve all'indirizzo email fornito in fase di registrazione la ricevuta di conferma (in pdf) indicante ora, data e luogo dell'appuntamento.
- Yahoo! Calendar 色 iCal Calendar **D** Outlook Calendar
- 

Clicca per importare nel tuo calendario.

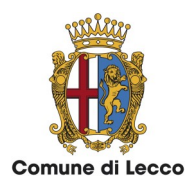

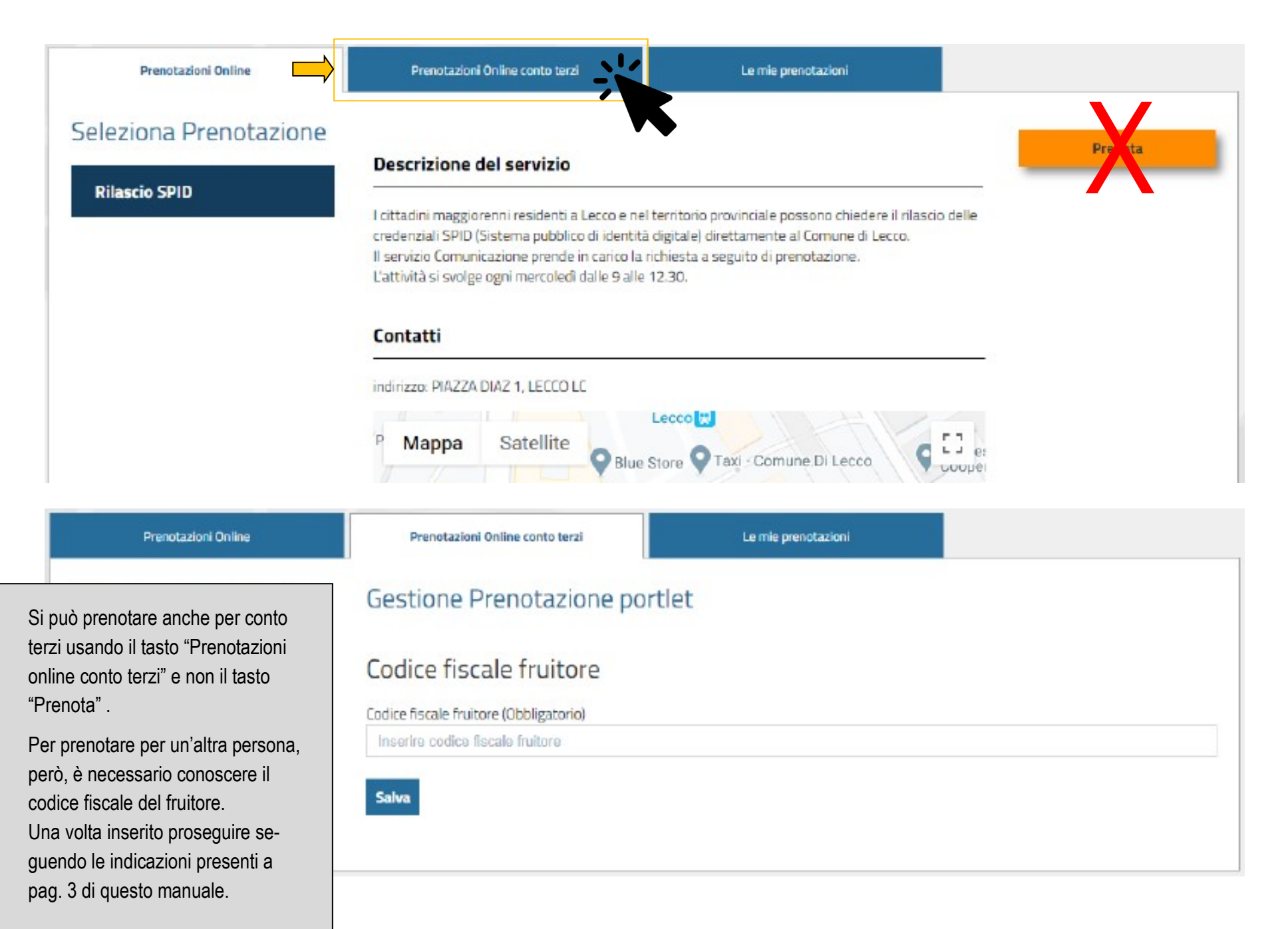

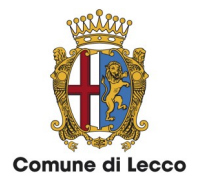

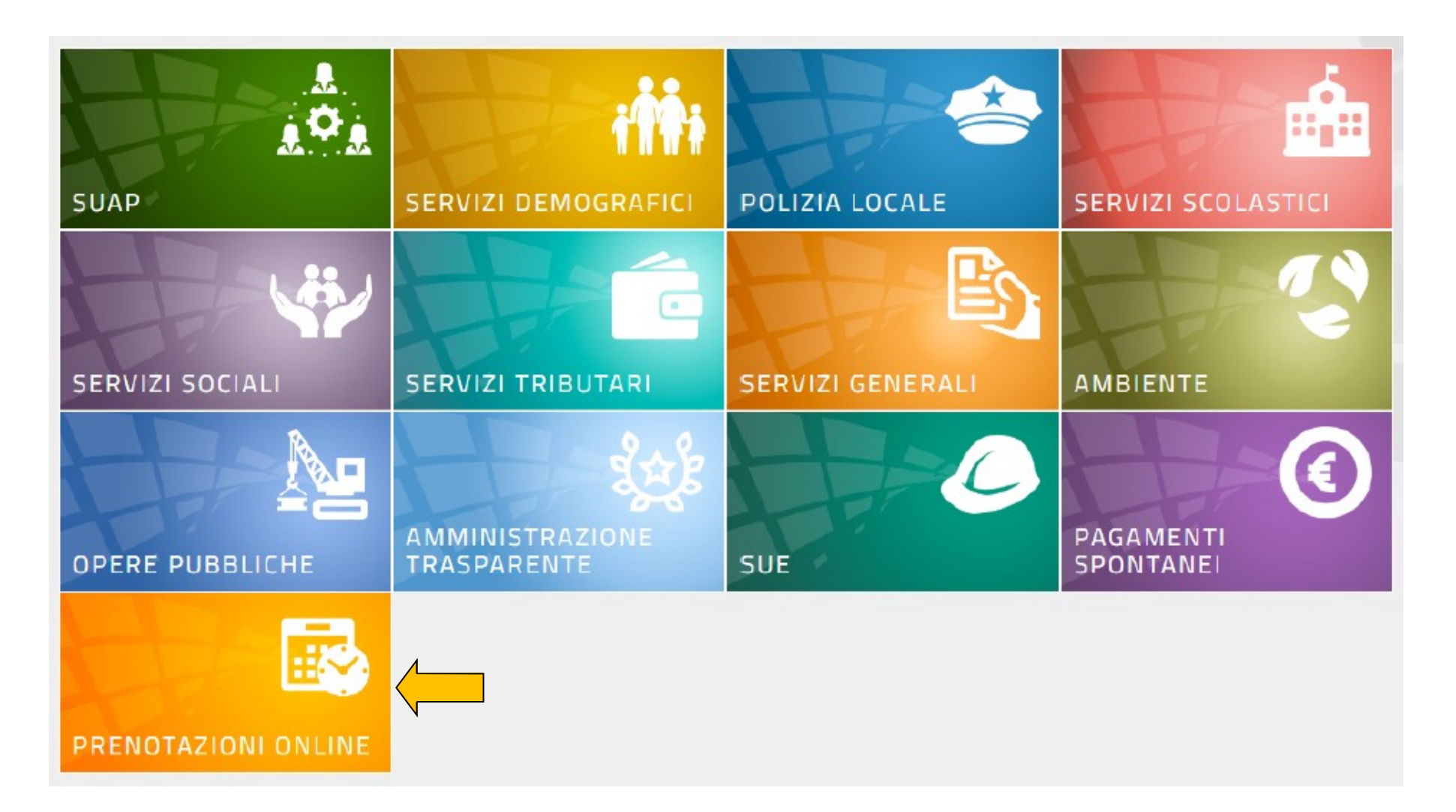

1. Telefono 0341 481. 412 - 243 - 397 2. Email

segreteria.comunicazione@comune.lecco.it